### Avalara e-Invoicing Inbound for SAP

Conector e-Invoicing Inbound for SAP tem como objetivo disponibilizar os documentos fiscais capturados pelo TaxDocs Monitor no ambiente SAP através do painel padrão Avalara

Atualizado em: 01 de novembro de 2023.

### **ESCOPO**

O conector Avalara e-Invoicing Inbound for SAP tem como objetivo disponibilizar os documentos capturados pelo TaxDocs Monitor (Mercadoria, Transportes e Serviços) no ambiente SAP através de painel padrão Avalara.

A utilização destes documentos para a automação de processos no SAP, dependerá do escopo contratado para a implementação junto ao parceiro homologado Avalara. E não serão de responsabilidade da Avalara.

#### Os tipos de documentos fiscais integrados:

- Nota Fiscal Modelo 55 (NF-e);
- Conhecimento de Transporte modelo 57 e 67 (CT-e);
- Documentos fiscais de serviços tomados conforme padrão Avalara (NFS-e).

O conector é desenvolvido no namespace da Avalara (/AVALARA/), dessa forma mantemos a sua integridade.

A integração entre o TaxDocs Monitor com o conector SAP e-Invoicing Inbound for Brasil, é realizada através do consumo da API Gateway da Avalara, utilizando rotinas standards do ABAP.

- > Interface IF\_HTTP\_CLIENT
- $\triangleright$  Interface IF REST ENTITY
- > Classe CL\_HTTP\_CLIENT
- Classe CL\_REST\_HTTP\_CLIENT

### API GATEWAY:

Swagger da API Gateway https://api-gateway.avalarabrasil.com.br/

## ARQUITETURA CONECTOR

A integração dos documentos fiscais do TaxDocs Monitor para o SAP, utiliza a API padrão Avalara para recuperação das informações.

O fluxo abaixo, atende os tipos de documentos Mercadoria (NF-e), Conhecimento de Transporte (CT-e) e Serviço (NFS-e).

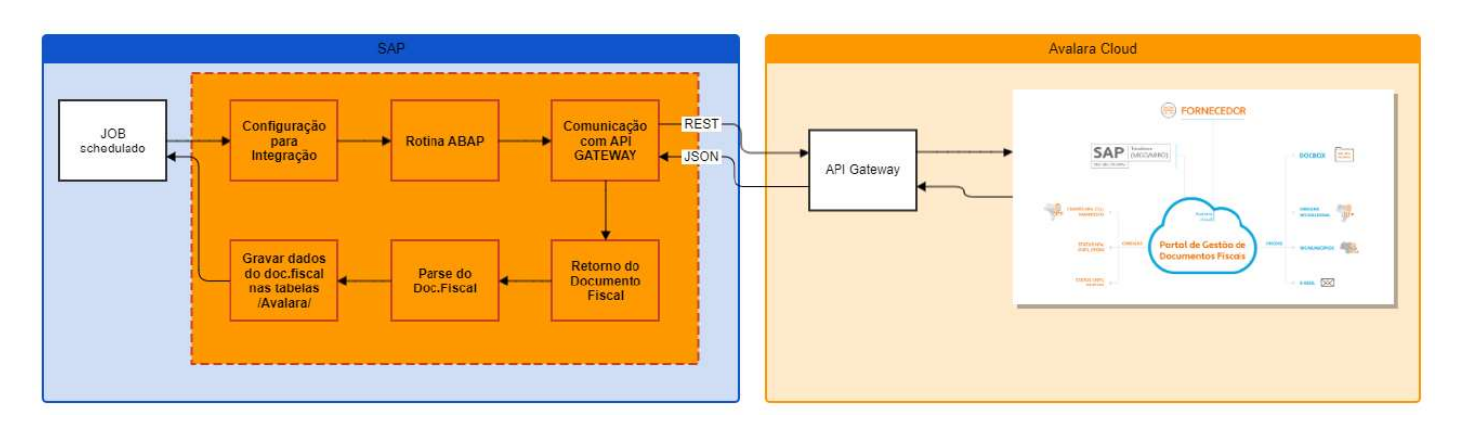

Após a integração dos dados, as informações do documento fiscal estarão disponíveis para os processos de entrada no SAP.

Através do painel Avalara Inbound for SAP, o usuário poderá visualizar os documentos integrados, e executar as etapas correspondentes com o cenário mapeado na configuração do conector.

O conector permite que, processos de automação sejam desenvolvidos e customizados. A ordem de execução de cada processo, para 1 ou mais documentos, também pode ser configurado de acordo com os requisitos do Cliente.

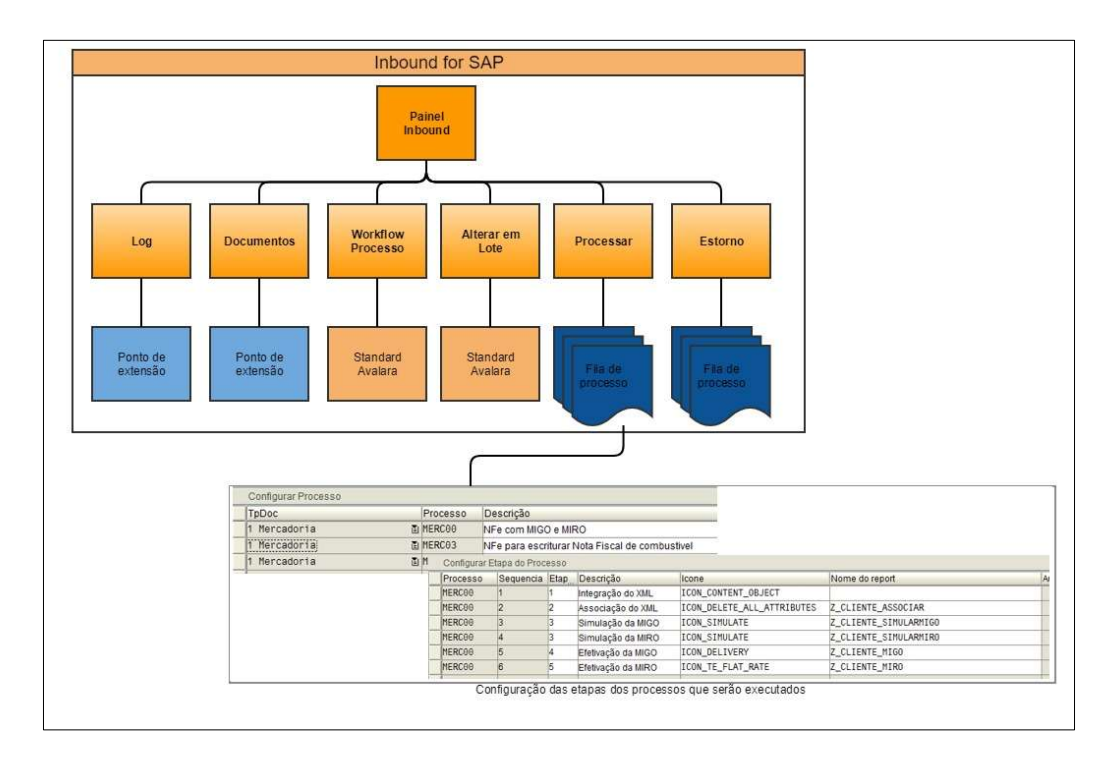

### FUNCIONALIDADES

#### Documentos fiscais (modelo 55)

- Integração dos documentos fiscais não cancelados do TaxDocs Monitor para o SAP;
- Processo opcional que permite verificar a situação do documento fiscal no TaxDocs Monitor (status de Cancelamento);
- Disponibilização das tags xPed e nItemPed de forma estruturada no repositório Avalara para fins de automação na associação com pedido de compra;
- $\triangleright$  Painel para visualizar os documentos fiscais integrados;
- Transação de configuração para Processo Customizado;

#### Painel de visualização dos documentos fiscais permite:

- o Filtros para usuário localizar documentos fiscais integrados;
- o Visualizar os documentos fiscais integrados;
- o Visualizar o histórico das etapas do documento fiscal;
- o Visualizar o workflow do processo do documento fiscal;
- o Executar as etapas do processo customizado;
- o Executar o estorno das etapas do processo customizado;

#### Documentos fiscais (modelo 57)

- Integração dos documentos fiscais não cancelados do TaxDocs Monitor para o SAP;
- $\triangleright$  Painel para visualizar os documentos fiscais integrados;
- Transação de configuração para Processo Customizado;

#### Painel de visualização dos documentos fiscais permite:

- o Filtros para usuário localizar documentos fiscais integrados;
- o Visualizar os documentos fiscais integrados;
- o Visualizar o histórico das etapas do documento fiscal;
- o Visualizar o workflow do processo do documento fiscal;
- o Executar as etapas do processo customizado;
- o Executar o estorno das etapas do processo customizado;

#### Documentos fiscais de serviços (NFS-e)

- Integração dos documentos fiscais do TaxDocs Monitor para o SAP;
- Disponibilização da tag NumeroPedido gerada pelo TaxDocs Monitor de forma estruturada no repositório Avalara;
- $\triangleright$  Painel para visualizar os documentos fiscais integrados;
- Transação de configuração para Processo Customizado.

#### Painel de visualização dos documentos fiscais permite:

- o Filtros para usuário localizar documentos fiscais integrados;
- o Visualizar os documentos fiscais integrados;
- o Visualizar o histórico das etapas do documento fiscal;
- o Visualizar o workflow do processo do documento fiscal;
- o Executar as etapas do processo customizado;

o Executar o estorno das etapas do processo customizado.

Desenvolvimentos realizados através de ponto de extensão ou desenvolvimentos fora do namespace /AVALARA/ não serão mantidos ou de responsabilidade da Avalara.

## REQUERIMENTOS MÍNIMOS SAP

É premissa mínima para o correto funcionamento do conector, o ERP SAP do Cliente esteja atualizado conforme abaixo:

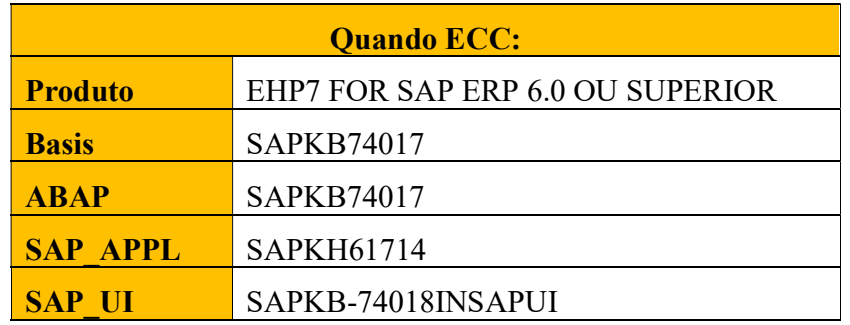

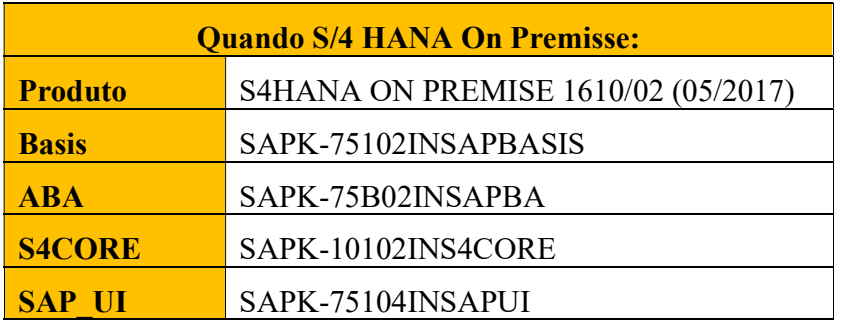

| Objetos SAP para comunicação com API |                           |                   |
|--------------------------------------|---------------------------|-------------------|
| <b>Tipo</b>                          | <b>Objeto</b>             | <b>Pacote</b>     |
| Classe                               | <b>CL HTTP CLIENT</b>     | <b>SHHTTP</b>     |
| Classe                               | CL REST HTTP CLIENT       | <b>SREST HTTP</b> |
| Classe                               | CL HTTP UTILITY           | <b>SIHTTP</b>     |
| Classe                               | /UI2/CL JSON              | /UI2/NWBC CORE    |
| Interface                            | IF HTTP CLIENT            | <b>SHTTP</b>      |
|                                      | Interface IF HTTP UTILITY | <b>SIHTTP</b>     |
| Interface                            | IF REST ENTITY            | <b>SREST CORE</b> |

A Avalara mantém aderência ao processo de atualização de major releases (Enhacement Packages) e não a liberação de notas pela SAP.

## MONITORES

#### Painel de Documentos Fiscais

O Painel de Documentos Fiscais possui a funcionalidade de exibir os documentos fiscais integrados e salvos nas tabelas do conector no SAP e permitir o acompanhamento e a execução do processamento configurado para o tipo do processo da nota fiscal.

Para isso será necessário acessar a transação /AVALARA/ZTDR023, selecionar o tipo de documento desejado.

- > Mercadoria;
- $\triangleright$  Serviço;
- > Conhecimento de Frete;

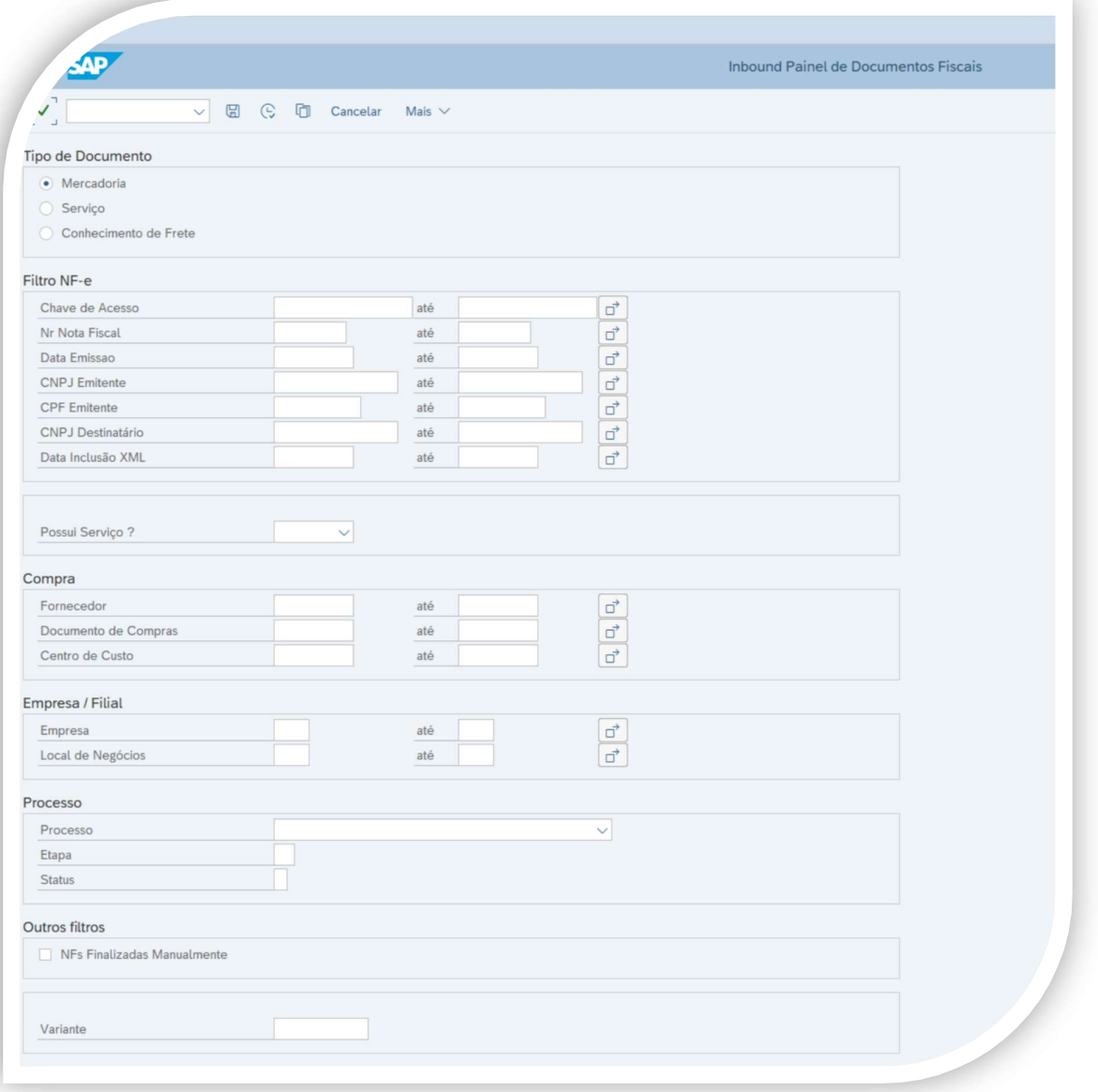

Painel Visualizar Documentos de Mercadoria:

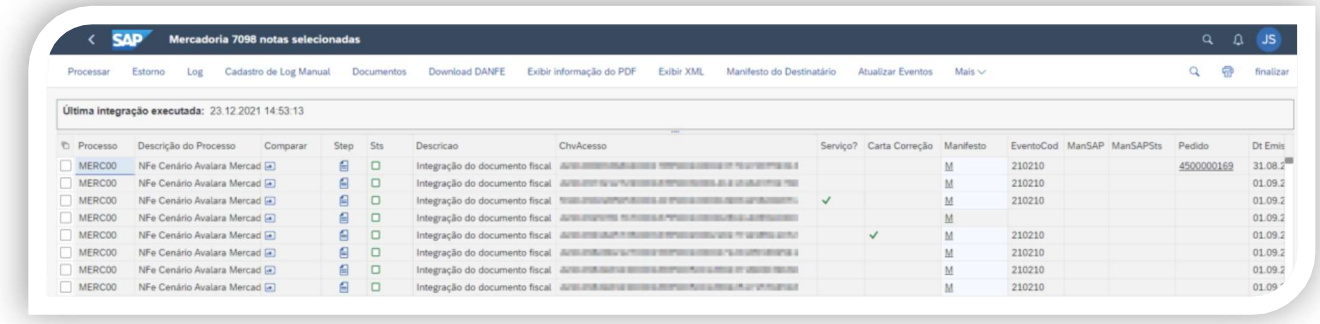

Painel Visualizar Documentos de Serviço:

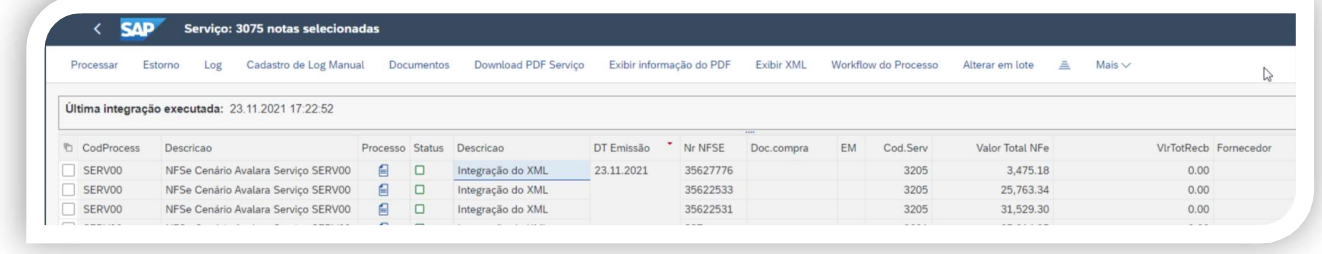

Painel Visualizar Documentos de Frete:

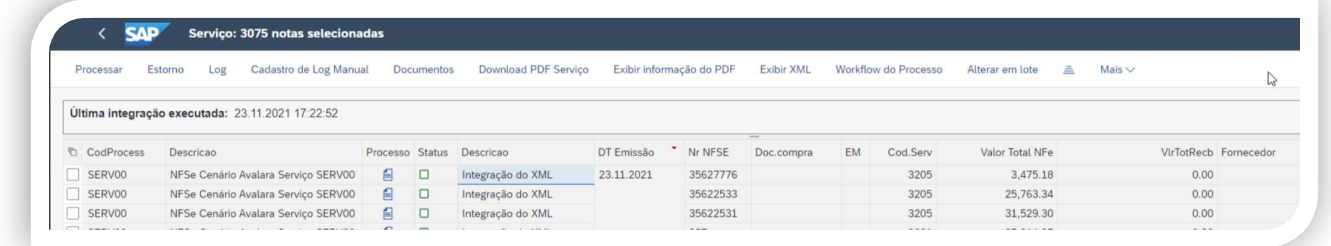

### Funcionalidade de LOG

O objetivo é visualizar o log de execução do documento fiscal.

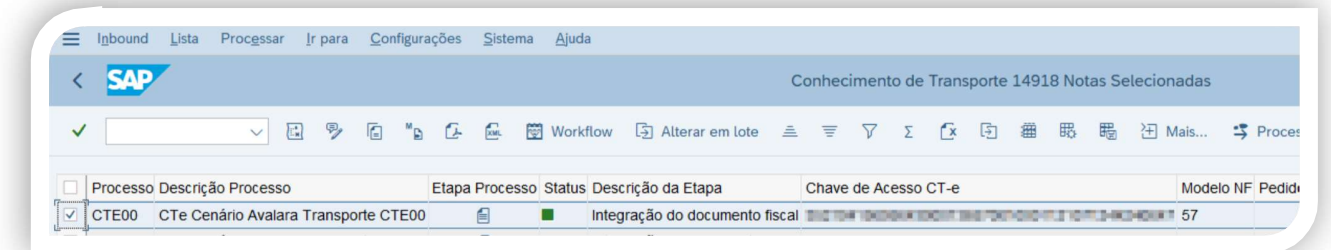

# RESTRIÇÕES

Aplicação de requests no landscape SAP e atividades de basis no ambiente do Cliente;

Aplicação de Support Package e SAP Notes no ambiente do Cliente;

Configuração de atividades de infraestrutura e configuração técnica SAP (como conexão com a API, transação SM59, upload de certificados de comunicação);

Suporte a ferramentas de integração (PI/PO) ou qualquer outro middleware de mercado;

O mapeamento, configuração e definição dos processos de negócio não fazem parte do escopo Avalara Inbound for SAP e serão tratados no escopo do projeto de implementação através de parceiro homologado Avalara. Como por exemplo, associação de pedido de compra com o documento fiscal; simulação e efetivação de entrada de mercadoria e fatura (MIGO e MIRO);

Implementação ou suporte de processos e dados mestres no ERP;

Atendimento de cenários e modelos de documentos não cobertos pelo escopo do conector Avalara Inbound for SAP;

## **REQUESTS**

A Avalara através de um parceiro homologado enviará o conjunto de arquivos data e cofiles para instalação no landscape do cliente.

Toda solução é desenvolvida utilizando um ID namespace que prefixa todos os nomes de objetos.

O recurso de namespace garante que os objetos da Avalara não sejam alterados e a instalação não sobrescreverá objetos do cliente. A solicitação de transporte criará um espaço para nome /AVALARA/.

O Cliente deverá dar acesso as transações e objetos Avalara mencionados na documentação técnica.

As requests disponibilizadas para este conector/extrator são "client dependent" por possuírem em seu conteúdo dados logo, precisam ser aplicadas em todos os clients do ambiente.